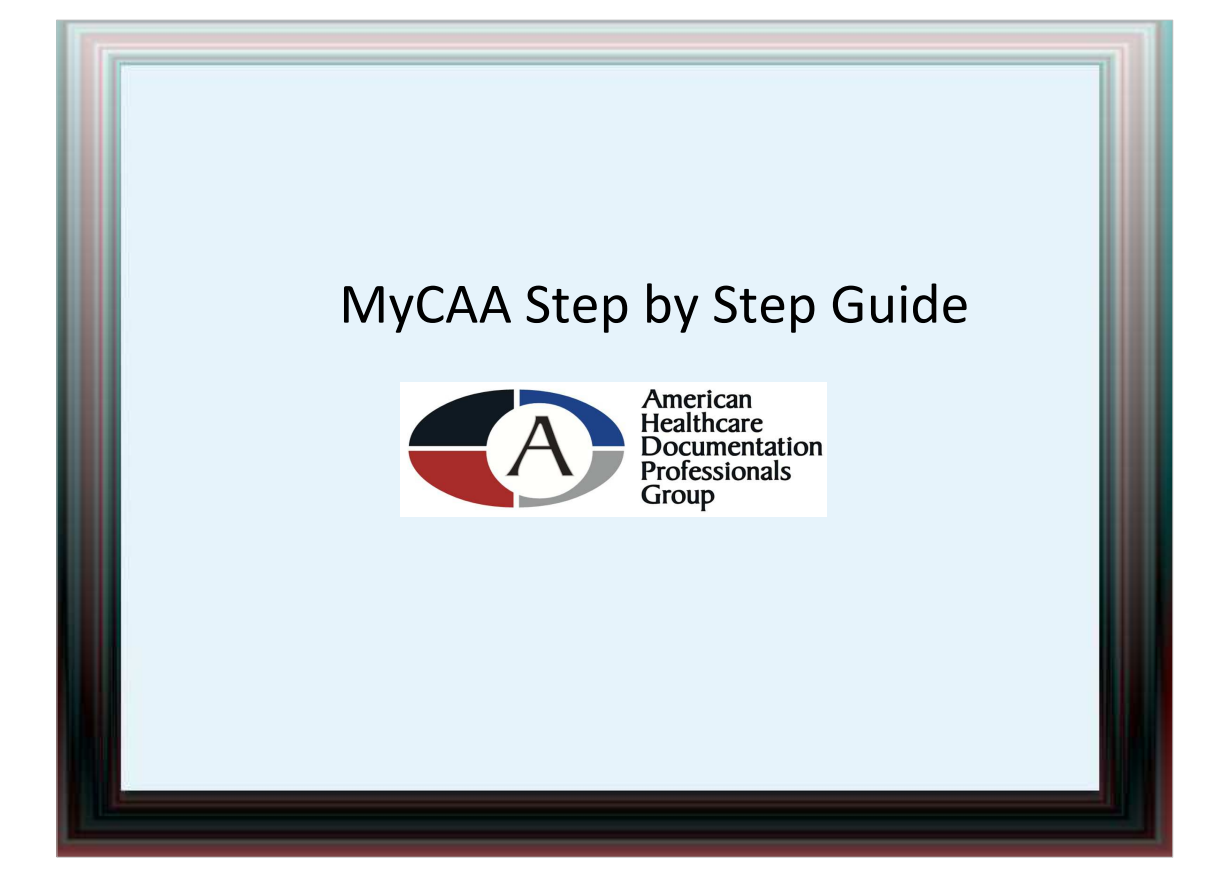

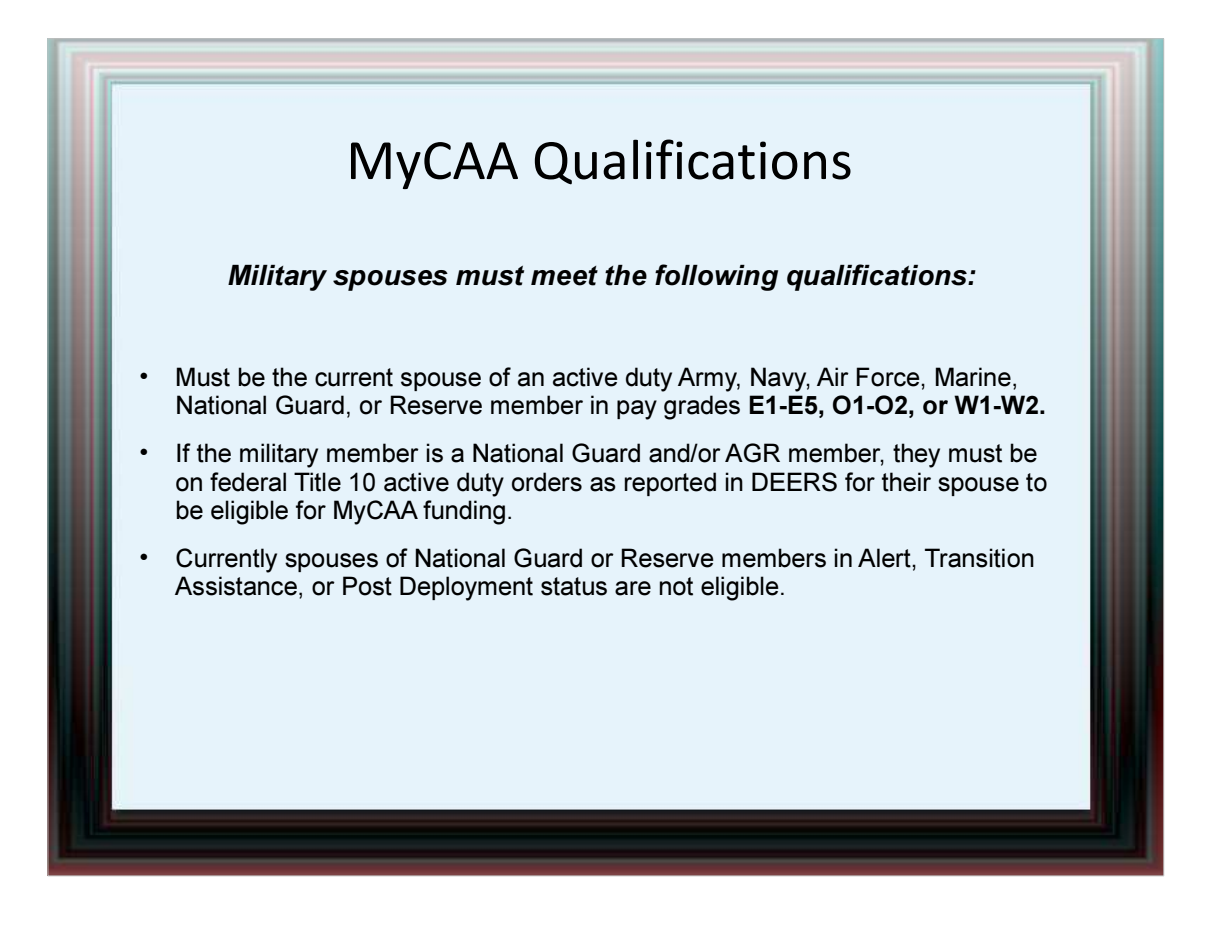

## Creating an Account Go to https://aiportal.acc.af.mil/mycaa and click "Get Started" in the bottom left of the homepage. Read the MyCAA Fact Sheet and click "Next" at the bottom of the page. Fill out the DEERS Eligibility Check. Enter your last name, your Social Security Number, your sponsor's Social Security Number, your date of birth and click "Next." Now you must read the Terms and Conditions and take the short Terms and Conditions Quiz. Click on "I agree" under the Terms and Conditions Agreement and click "Next." Verify your personal information. You will also be asked to verify your sponsor's service, service component, and pay grade. Click "Next." Select the highest level of education you have achieved and then click "Next." You must enter your employment history. To add an employer, click on "New Employer" an provide the employer name, job title, job category, start and end dates, wage and select "Add." You can add up to 6 employers or select "I have never been employed" box and cli "Next."

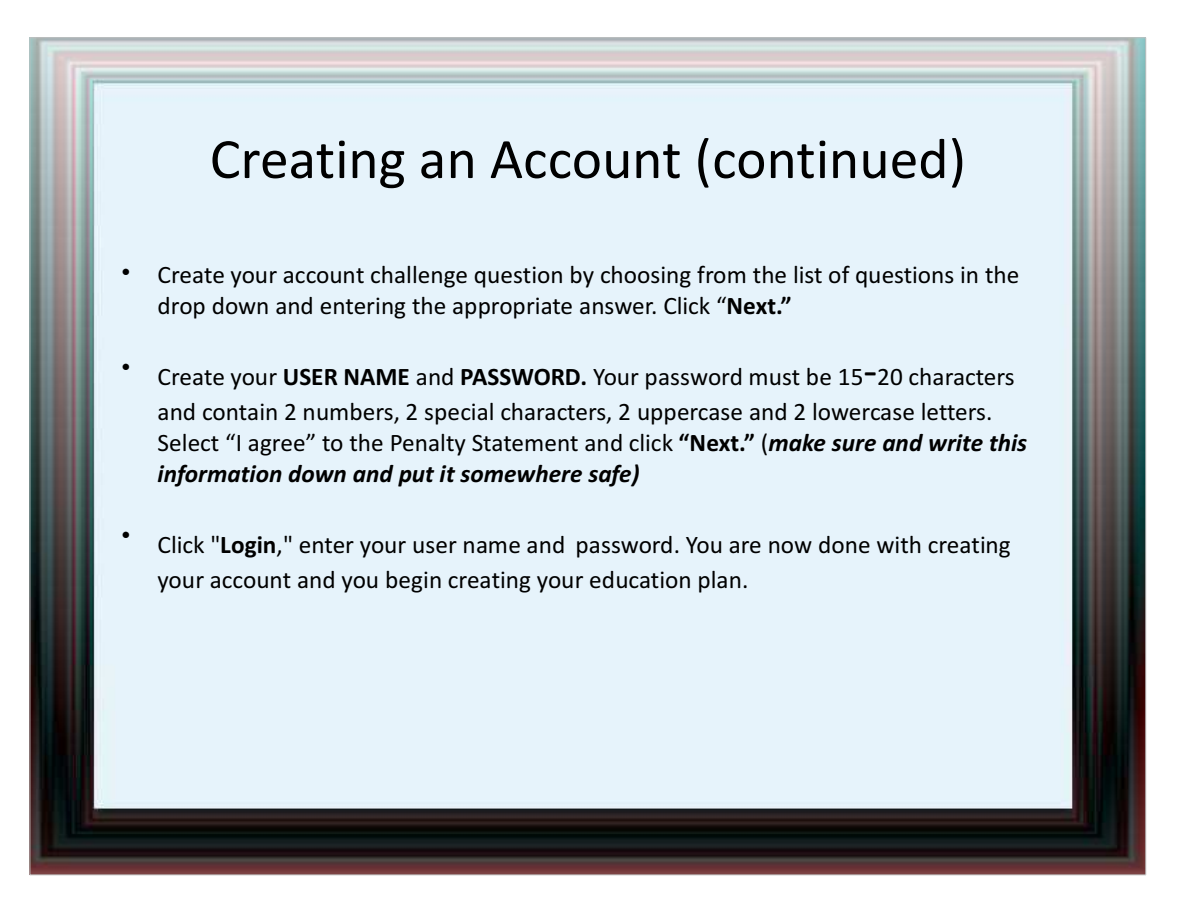

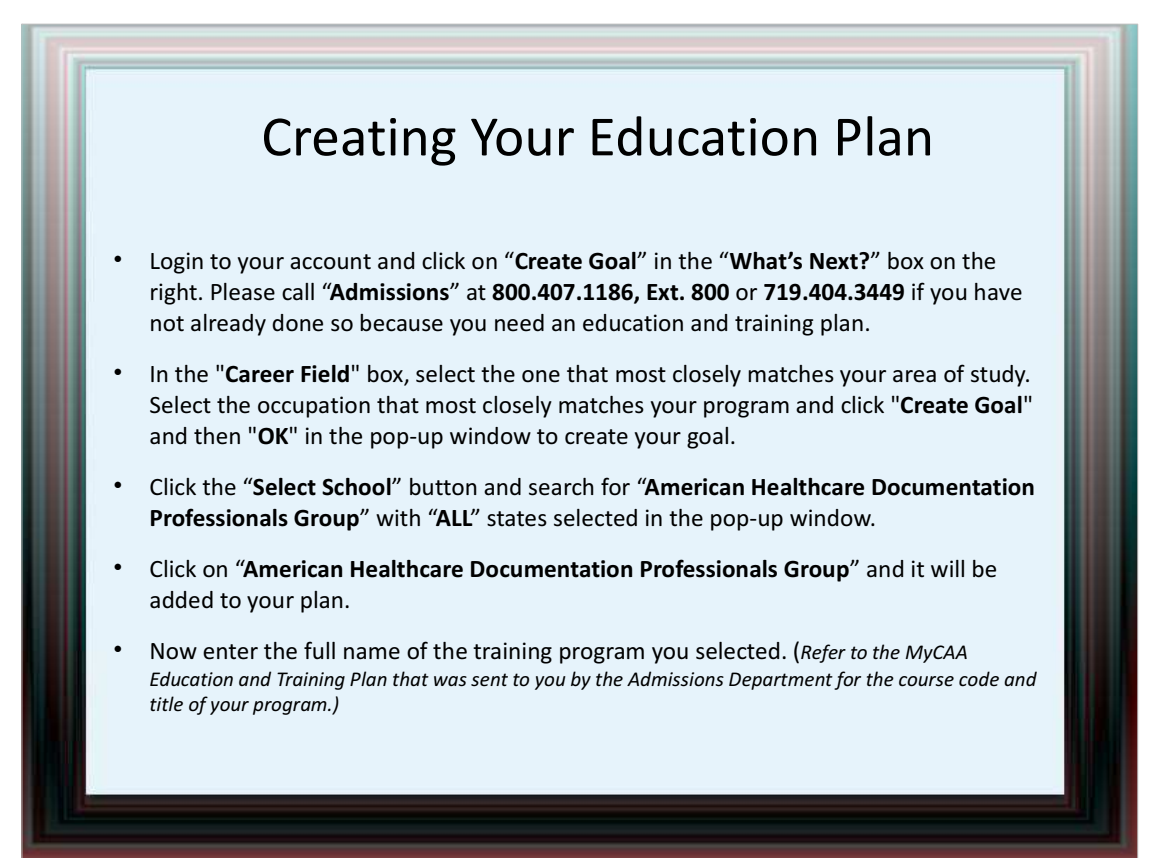

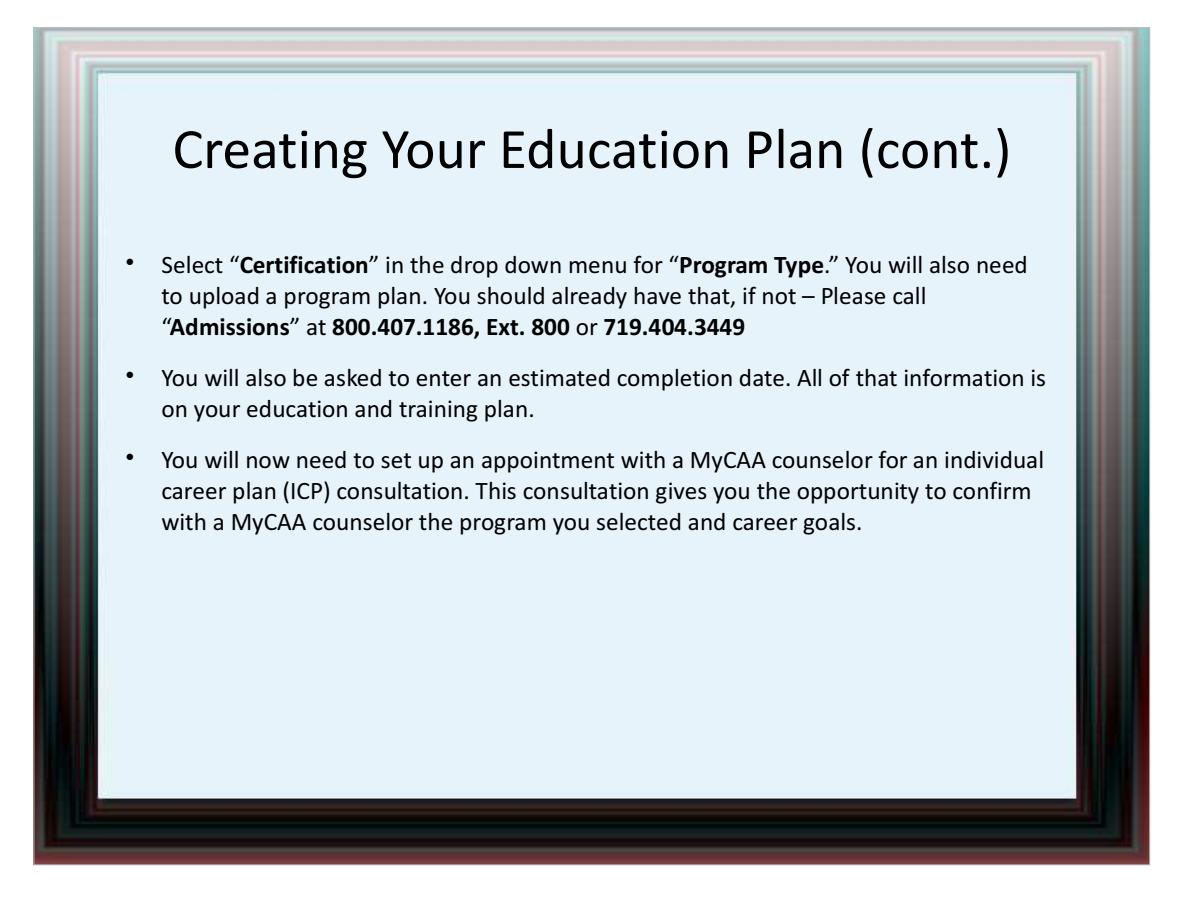

## Applying for Financial Aid Once your plan has been approved, login to your account and click "Apply for FA" on the bottom right hand side of the page. Please review the Terms & Conditions and click "Next." You need to enter the start and end dates of your course. Please refer to the dates on the program plan document sent to you by Admissions. MyCAA requires you to enter a start date at least 15 days out but no more than 60 days out. When finished, click "Next." Click "Add Course" and then "Add course manually." Enter the information for your program and click "Next."  $\bullet$ Review and verify your personal information, the school and term dates, and the course information. Click "Next." Select "Yes" from the drop down menu and click "Next." Check the boxes next to the Conditions & Certifications and enter your username and password to digitally sign the document. Click "Next" to submit your application. This is your signature for the MyCAA document.  $\bullet$ If you need to verify the receipt of your application or to request an update on the status of your application, contact Military OneSource at 1-800-342-9647.

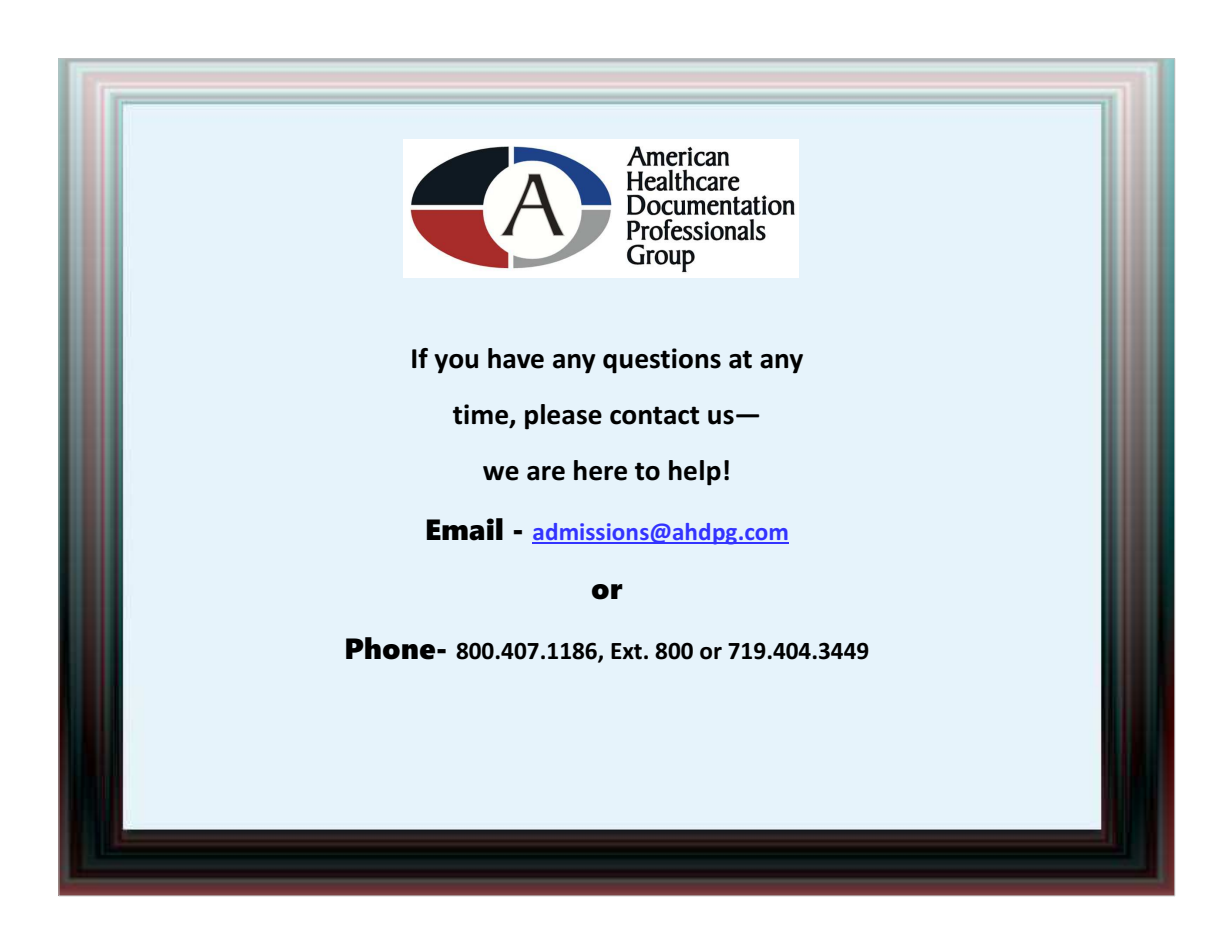